## Как отсортировать список свидетельств о смерти

По умолчанию список свидетельств о смерти отсортирован по убыванию даты выдачи свидетельства.

Список свидетельств о смерти можно отсортировать по следующим столбцам:

- «ФИО умершего».
- «Тип свидетельства».
- «Вид свидетельства».
- «МО/Подразделение».
- «Основная причина смерти».
- 
- «Форма свидетельства».

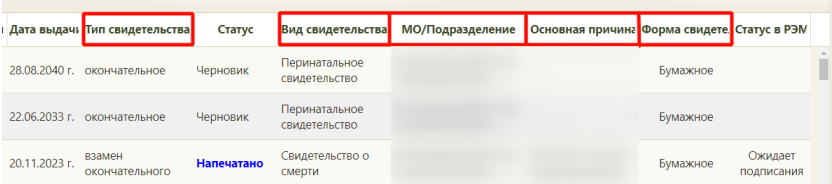

Сортировка списка свидетельств о смерти

Для сортировки списка необходимо нажать на название столбца. Список будет отсортирован по возрастанию. Рядом с наименованием столбца отобразится значок <u>В</u>. Для сортировки списка по убыванию значений следует повторно нажать на наименование столбца. Вид стрелки поменяется на  $\blacksquare$ .